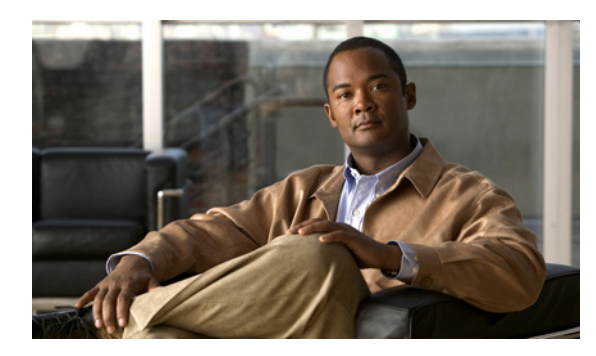

## **CHAPTER 37**

## **SSL** 設定の指定

# **SSL**

セキュリティ アプライアンス は、Secure Sockets Layer(SSL)プロトコルおよびその後継である Transport Layer Security(TLS)を使用して、ASDM セッションとクライアントレス ブラウザベース セッションのセキュアなメッセージ伝送を実現します。SSL ウィンドウでは、クライアントとサーバ、 および暗号化アルゴリズムの SSL バージョンを設定できます。また、以前に設定したトラストポイン トを特定のインターフェイスに適用したり、関連付けられたトラストポイントのないインターフェイス のフォールバック トラストポイントを設定したりすることもできます。

#### フィールド

**•** [Server SSL Version]:サーバとして動作するときにセキュリティ アプライアンスが使用する SSL/TLS プロトコル バージョンを指定します。選択できるのは 1 つだけです。

Server SSL バージョンのオプションは、次のとおりです。

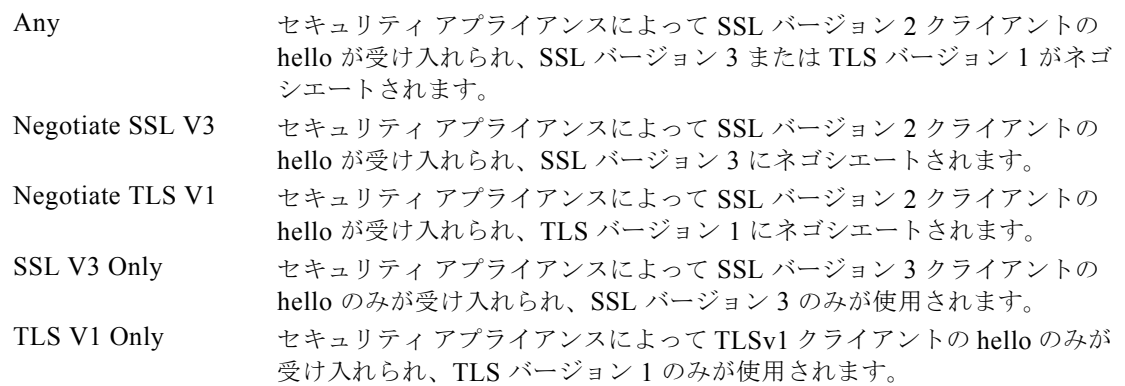

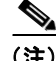

(注) クライアントレス SSL VPN のポート転送を使用するには、Any または Negotiate SSL V3 を選択する 必要があります。問題は、ポート フォワーディング アプリケーションを起動すると、JAVA ではクラ イアントの Hello パケットで SSLv3 のみがネゴシエートされることです。

**•** [Client SSL Version]:サーバとして動作するときにセキュリティ アプライアンスが使用する SSL/TLS プロトコル バージョンを指定します。選択できるのは 1 つだけです。

Client SSL バージョンのオプションは、次のとおりです。

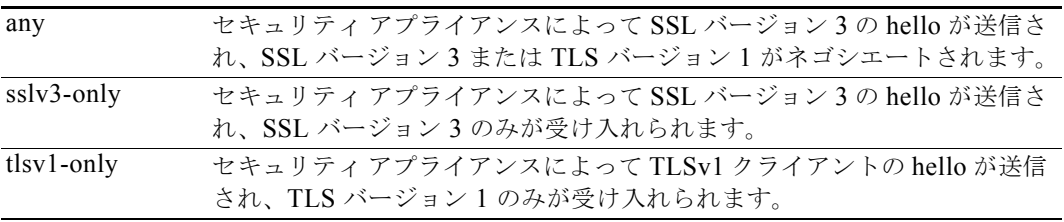

- **•** [Encryption]:SSL 暗号化アルゴリズムを設定できます。
	- **–** [Available Algorithms]:セキュリティ アプライアンス がサポートし、SSL 接続で使用されて いない暗号化アルゴリズムを一覧表示します。使用可能なアルゴリズムを使用するか、または アクティブにするには、アルゴリズムを選択して [Add] をクリックします。
	- **–** [Active Algorithms]:セキュリティ アプライアンスがサポートし、現在 SSL 接続で使用中の 暗号化アルゴリズムを一覧表示します。使用を中止するか、アクティブなアルゴリズムを [Available] ステータスに変更するには、アルゴリズムを選択して [Remove] をクリックしま す。
	- **–** [Add/Remove]:[Available] または [Active Algorithms] カラムの暗号化アルゴリズムのステー タスを変更します。
	- **–** [Move Up] および [Move Down]:アルゴリズムを選択し、これらのボタンをクリックして優 先順位を変更します。セキュリティ アプライアンスは、アルゴリズムの使用を試みます。
- **•** [Certificates]:フォールバック証明書を選択できます。設定済みのインターフェイスおよびそれら に関連付けられている設定済みの証明書が表示されます。
	- **–** [Fallback Certificate]:証明書が関連付けられていないインターフェイスで使用する証明書を 選択します。[None] を選択すると、セキュリティ アプライアンス はデフォルトの RSA キー ペアと証明書を使用します。
	- **–** [Interface] カラムおよび [ID Certificate] カラム:設定済みインターフェイス、および存在する 場合にはそのインターフェイスの証明書を表示します。
	- **–** [Edit]:選択したインターフェイスのトラストポイントを変更します。
- **•** [Apply]:変更を適用します。
- **•** [Reset]:変更内容を取り消し、SSL パラメータをリセットして、ウィンドウを開いたときに保存 されていた値に戻します。

#### モード

次の表は、この機能を使用できるモードを示したものです。

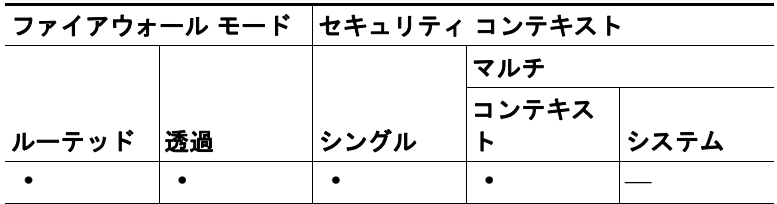

### **Edit SSL Certificate**

#### フィールド

- **•** [Interface]:編集中のインターフェイスの名前を表示します。
- **•** [Certificate]:名前付きインターフェイスに関連付ける登録済みの証明書を選択します。

#### モード

次の表は、この機能を使用できるモードを示したものです。

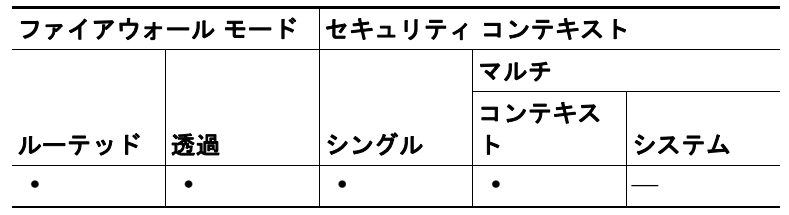

### **SSL** 証明書

このペインでは、デバイス管理セッションで SSL 認証のユーザ証明書を必要とするように指定できま す。

#### フィールド

- **•** [Interface]:編集中のインターフェイスの名前を表示します。
- **•** [User Certificate Required]:名前付きインターフェイスに関連付ける登録済み証明書を選択しま す。

#### モード

次の表は、この機能を使用できるモードを示したものです。

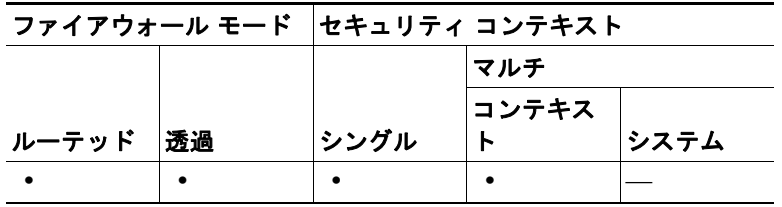